# HMC Patient Portal Enrollment Guide

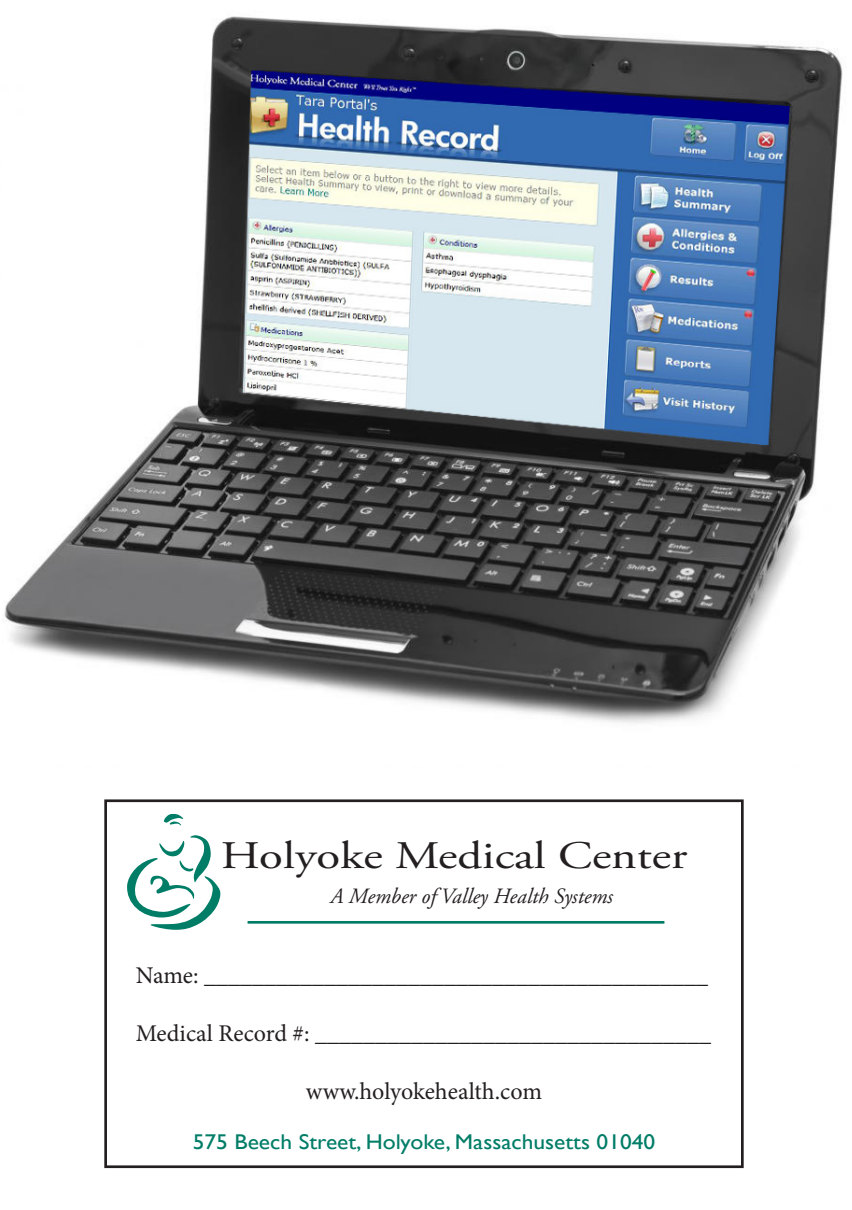

# The HMC Patient Portal will allow you to:

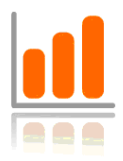

Review Your Hospital Results

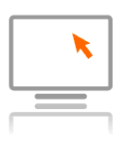

Update Personal Information at the Hospital

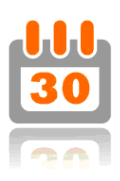

View and Request Hospital Appointments

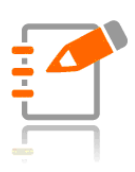

Review Your Medications and Allergies

Welcome, Thank you for choosing to join the HMC Patient Portal!

The portal can be accessed by going to the web address:

### **www.holyokehealth.com**

The following information is required to access the HMC Patient Portal:

- Your HMC Medical Record number
- Your personal home email address\*
- Name
- Gender
- Date of birth
- Social Security Number

\*Please note: In order to enroll in the HMC Patient Portal, we need to have your email address on file in your electronic medical record. The email address needs to be specific for one person (yourself) in order for your Portal enrollment to be successful. You can update your email address in person with our Registration staff when you are registering for a hospital visit. Otherwise, you will need to come to the Medical Records Department at Holyoke Medical Center. We are open from Mon-Fri from 8:00am-4:30pm. You will be required to present a photo id.\*

### **How to Log-in Your First Time**

1. Open your preferred web browser and enter the web address **www.holyokehealth.com** in the address bar. Click on HMC Patient Portal & HealthConnect on the left side.

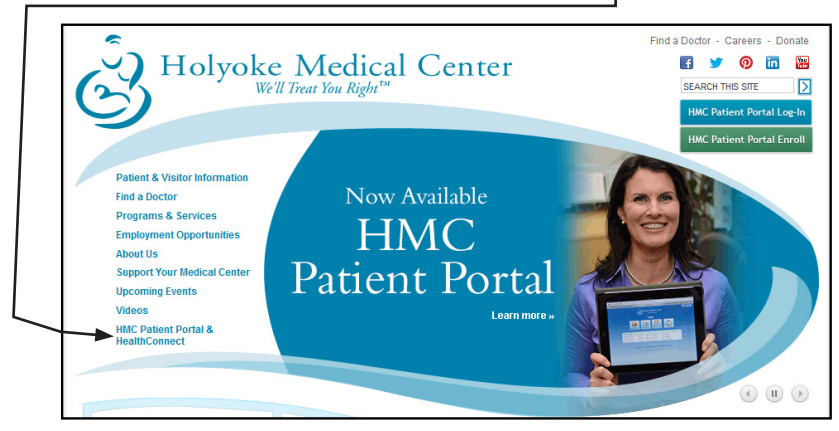

2. Click on the green HMC Patient Portal Enroll Button.

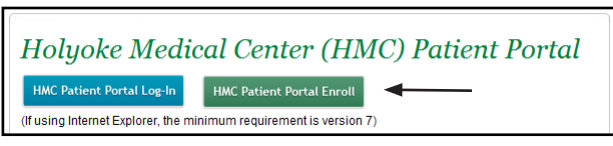

3. Complete all of the information on the enrollment form.

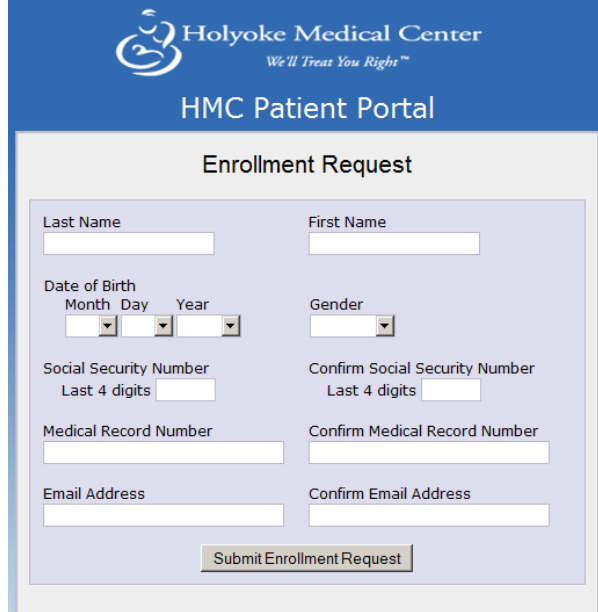

#### 4. Check your personal email for the temporary username and password information and click on the link provided.

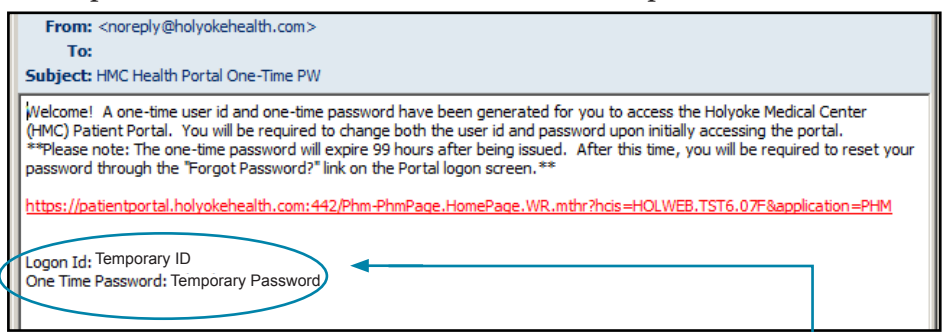

5. Enter the Logon ID and Password from your email.

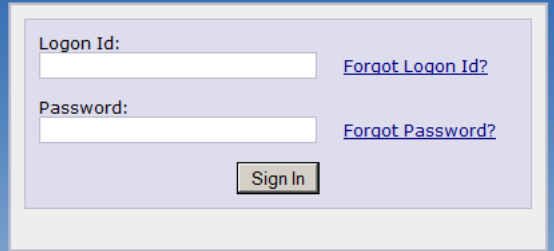

6. Complete all of the information on the Health Portal Screen. **Take note of your new Username and Password and put it in a secure location.** Submit the Form. Log Off of the Portal.

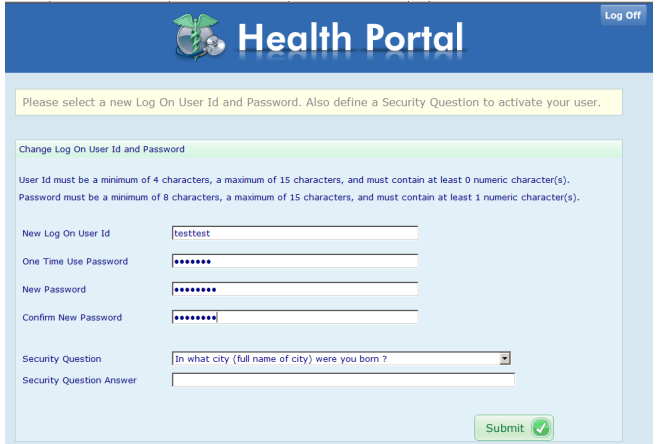

7. Return to the HMC Patient Portal by clicking on the "here" of the Logged Out page.<br>Logged Out

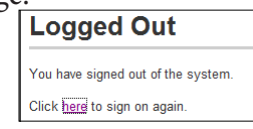

8. Enter your new Logon ID and Password.

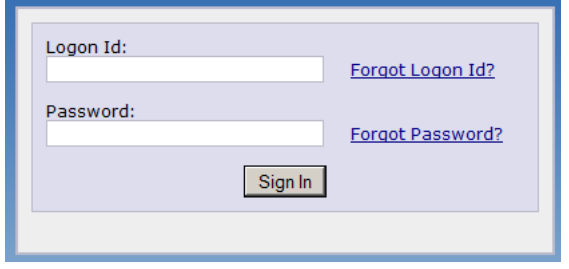

9. Accept the Terms and Conditions of the HMC Patient Portal. (If you decline the Terms & Conditions, you will be logged out of the HMC Patient Portal.)

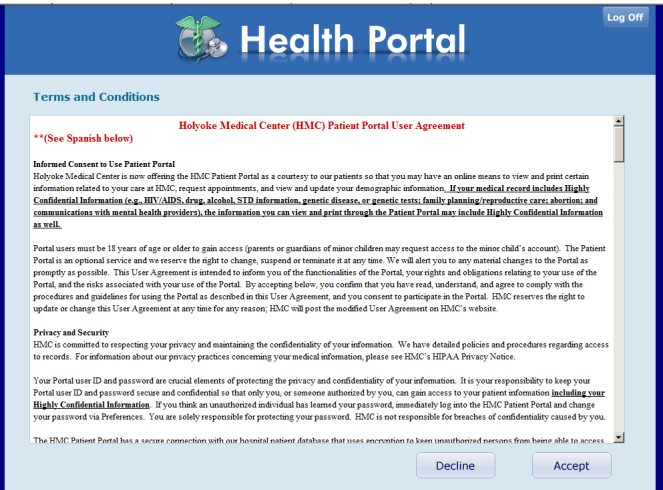

- 10. View your HMC Patient Portal information and Log Off when you are complete.
- 11. To access the HMC Patient Portal again, return to the HMC Patient Portal & HealthConnect section of www.holyokehealth.com and click on the blue Log-In button.

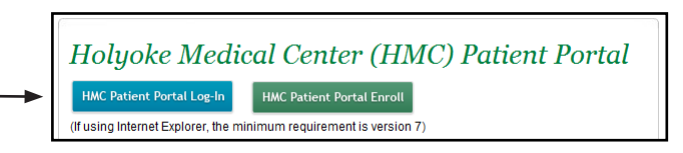

#### **Frequently Asked Questions:**

#### **What should I do if I forget my password?**

From the HMC Patient Portal Log-In screen, there is a 'Forgot Password' link. By selecting this link and identifying the email address that is on file for you, a one-time user/password will be emailed to you. You may then logon with this one-time user/password and will then be prompted to update this user name/ password and determine a security question and response for your user.

#### **What should I do if I have other technical problems with my HMC Patient Portal?**

By selecting, 'Contact Us' on the portal homepage you will find an email address where you can contact the hospital with your questions.

#### **What are the User ID and Password requirements?**

The HMC Patient Portal USER ID must be a minimum of 4 characters, and a maximum of 15 characters. The HMC Patient Portal PASSWORD must be a minimum of 8 characters, a maximum of 15 characters, and must contain at least 1 numeric character.

#### **Is my username case sensitive?**

No, your username (Logon ID) for the HMC Patient Portal is not case sensitive, however, passwords are case sensitive.

#### **What if I forget my Portal user ID?**

To confirm your HMC Health Portal User ID, you need to come to the Medical Records Department at Holyoke Medical Center. We are open from Mon-Fri from 8:00am-4:30pm. You will be required to present a photo ID. The Portal user ID (Logon ID) will not be given out over the phone.

#### **How do I log out?**

Click the 'Log Off ' link at the top right side of the page. The 'Logon' screen will appear verifying that you logged out successfully. You may then exit from the Patient Portal page.

#### **As a parent or guardian how will I be able to see my child's patient portal?**

You will be able to apply, in person, for proxy access to your child's portal at our Medical Records Department at the hospital. By having proxy access to your child's portal you will be able to view their complete portal until the child reaches the age your state indicates proxy access should be severed.

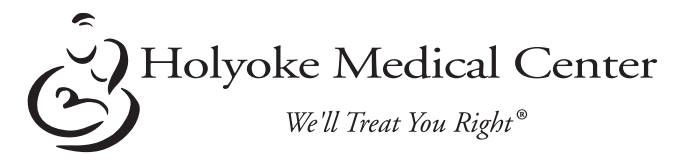

575 Beech Street, Holyoke, Massachusetts 01040 413.534.2500 www.holyokehealth.com